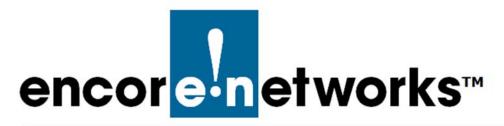

# **Developing Rules**

## for the enCloud<sup>™</sup> Management System

Encore Networks' cloud management system, enCloud<sup>™</sup>, provides management of your connected Encore devices via a web portal. The enCloud management system supports Encore Networks' EN<sup>™</sup> Routers (EN-400<sup>™</sup>, EN-1000<sup>™</sup>, EN-2000<sup>™</sup>, EN-3000<sup>™</sup>, and EN-4000<sup>™</sup>).

Rules are used to set conditions to monitor and report on activity. You can set rules for devices or for user activities.

**Note:** Some web browsers may not fully support the system. Google Chrome is the recommended browser. Make sure Javascript is enabled, and make sure your browser does not block the enCloud pop-up window.

See the following:

- Section 4.1, About enCloud<sup>™</sup> Rules, on page 1
- Section 4.2, *Setting Up enCloud™ Rules*, on page 3
- Section 4.3, *Editing enCloud™ Rules*, on page 35
- Section 4.4, More enCloud<sup>™</sup> Account Information, on page 39

This guide is written for tier 1 users with administrator access in enCloud. Users with viewer access may not have the same capabilities.

# 4.1 About enCloud<sup>™</sup> Rules

Rules in enCloud are developed at the tier 2 level. A tier 1 (value-added reseller) user with administrator access or a tier 2 (customer) user with administrator access can add rules to enCloud.

Rules monitor specified conditions. There are two types of rules:

- A **device rule** monitors device sensors (parameters) and device behavior. Device rules can apply to a single device, to several devices, or to all of a tier 2 customer's devices.
- A user rule monitors the activities of users within enCloud. These user activities include creating, editing, and deleting account entities such as devices, tier 3 groups, tier 2 customer accounts, or other users.

Rule conditions are checked each time a device checks into enCloud. (The check-in interval is the value in the data frequency field on the device-specific page; for an example, see Figure 5-9 and Figure 5-10 in the document *Tier 3 Groups and Labels*.)

When a rule's condition is triggered, an event is created. An event can itself be set to trigger a system alert, a notification, or a device task, or any combination of those (Figure 4-1).

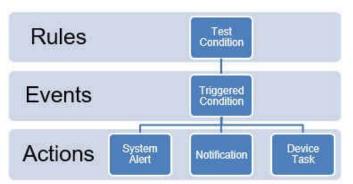

Figure 4-1. Flow from Rules to Events to Optional Actions

#### 4.1.1 Developing Rules

A tier 1 administrative user can develop a rule within a tier 2 customer account. A rule can be applied to one or more specified devices or users.

### 4.1.2 Editing Rules

A rule's condition cannot be changed after it is created. Other items—such as a rule's name, actions, or notification recipients—can be edited.

## 4.1.3 Deleting Rules versus Disabling Rules

A rule can be deleted at any time; however, when a rule is deleted, all events and alerts created by the rule are also deleted. If a rule no longer needs to function, but its event and alert histories are important, the rule can be disabled; the histories will remain. Disabling a rule sets it to a passive state; the rule's condition is no longer checked when a device reports in.

Most rules in enCloud are created and maintained at the tier 2 customer level. Some Encore Networks administrators can also create global rules in enCloud. A global rule cannot be disabled or deleted except by an Encore Networks administrator. However, a tier 1 administrator or a tier 2 administrator can, within a tier 2 account, change notifications for a global rule.

Any enSite administrator can create enSite rules at the tier 2 level or at a global level.

# 4.2 Setting Up enCloud<sup>™</sup> Rules

Before you create a rule, assign devices to one or more tier 2 customers. Within each tier 2 customer account, assign the devices to tier 3 groups. See the following documents in the  $enCloud^{TM}$  Account Development Module:

- Devices and Hardware Profiles
- Tier 3 Groups and Labels

Then you can create a rule for devices in a tier 2 customer account.

The following steps outline the procedure for developing rules in a tier 2 account. The steps constitute a single procedure; they must be performed in the order listed, and the entire procedure must be completed before the rule can be saved.

- Section 4.2.1, Adding a Rule, on page 3
- Section 4.2.2, *Defining the Rule's Condition*, on page 7
- Section 4.2.3, *Determining the Rule's Actions*, on page 19
- Section 4.2.4, *Defining (Creating) a System Alert*,<sup>1</sup> on page 21
- Section 4.2.5, *Sending a Notification*,<sup>1</sup> on page 25
- Section 4.2.6, *Sending a Device Task*,<sup>1</sup> on page 29
- Section 4.2.7, Reviewing the Rule, on page 34

**Note:** After a rule has been created, its actions can be revised, but its condition cannot be changed. If you need to change a rule's condition, create a new rule with the new condition; then disable (or delete) the prior rule.

#### 4.2.1 Adding a Rule

- 1 Log into enCloud.
  - » enCloud opens. Your Table of Tier 1 Accounts is displayed (Figure 4-2).

<sup>1.</sup> Inclusion of a system alert, notification, or device task is optional. Those items are actions in response to a rule's triggered event. If one or more actions are needed, they can be developed during rule configuration or can be added later.

|                                              |                             | Figu                        | ire 4-2. Table of T                                 | ier 1 Accou               | unts                     |                          |                                                                     |                  |                 |
|----------------------------------------------|-----------------------------|-----------------------------|-----------------------------------------------------|---------------------------|--------------------------|--------------------------|---------------------------------------------------------------------|------------------|-----------------|
| encor <mark>en</mark> etworks <sup>.</sup> [ | Distributor Account 1       |                             |                                                     |                           |                          |                          | ٩                                                                   | Distributor U    | ser 1 [Admin] - |
| System Management 🔺                          | Tier 1 (VAR)                |                             |                                                     |                           |                          |                          |                                                                     |                  |                 |
| Tier 1 (VAR)                                 | ▼Filter   All Time •        |                             |                                                     |                           |                          |                          |                                                                     |                  |                 |
| Devices                                      |                             |                             | ▲                                                   | <b>e</b> E                |                          |                          |                                                                     |                  |                 |
| E HW Profiles                                |                             | Tier                        | 1 (VAR)s Tier 1 (VAR) Device:<br>2 25               | s Tier 2 (Custom<br>71    |                          | Tier 2 (Customer)s<br>17 |                                                                     |                  |                 |
| Rule Management 🔺                            |                             |                             |                                                     |                           |                          |                          |                                                                     |                  |                 |
| û Rules                                      | © Actions for Selected Tier | 1 (VAR)s -                  |                                                     |                           |                          |                          |                                                                     |                  |                 |
| Events                                       | 100 • records per page      |                             |                                                     |                           |                          |                          | Search                                                              | :                |                 |
| Alerts                                       |                             |                             |                                                     |                           |                          |                          |                                                                     |                  |                 |
| User Management 🔺                            |                             |                             |                                                     |                           |                          |                          |                                                                     | -                |                 |
| 🚰 Users                                      | 🔲 Logo 💠                    | Name 💠                      | Description +                                       | Creation Date -           | Last Update<br>Date      | e                        | Total<br>Users                                                      | Total<br>Devices |                 |
| Report Management 🔺                          | encoren etworks             | Distributor<br>Account 1    |                                                     | 08/18/2016<br>11:00:25 AM | 06/26/2017<br>7:35:03 AM | 4                        | 2                                                                   | 19               | Actions -       |
| Billing                                      | encorenetworks              | ABC (Encore<br>Engineering) | Used for encore Engineering<br>testing with enCloud | 12/16/2015<br>2:09:00 PM  | 06/26/2017<br>7:34:57 AM | 13                       | 19                                                                  | 77               | Actions -       |
| T nep                                        | Showing 1 to 2 of 2 entries |                             |                                                     |                           |                          | ¢F                       | rst 🛛 <pre< th=""><th>/lous 1</th><th>Next&gt; Last&gt;</th></pre<> | /lous 1          | Next> Last>     |

- Rules for enCloud must be created within tier 2 (customer) accounts. Select the Tier 2 2 tab in the enCloud menu (along the left side of the screen).
  - » The Table of Tier 2 (Customer) Accounts is displayed (Figure 4-3, partial listing).

| Figure 4-3. | Table of Tier 2 | (Customer) Accounts |
|-------------|-----------------|---------------------|
|-------------|-----------------|---------------------|

| encor <mark>en</mark> etworks <sup>-</sup> [ | Distributor                  | Account 1                                   |                                   |                     |                  |                  |                 |                             |                           |                           | Distributor U            | ser 1 [Admin] - |
|----------------------------------------------|------------------------------|---------------------------------------------|-----------------------------------|---------------------|------------------|------------------|-----------------|-----------------------------|---------------------------|---------------------------|--------------------------|-----------------|
| System Management 🔺                          | (iii) Tier                   | 2 (Customer)                                |                                   |                     |                  |                  |                 |                             |                           |                           |                          |                 |
| 🗅 Tier 1 (VAR)                               |                              |                                             |                                   |                     |                  |                  |                 |                             |                           |                           |                          |                 |
| 💼 Tier 2 (Customer)                          | <b>▼</b> Filt                | ter 🛗 All Time +                            |                                   |                     |                  |                  |                 |                             |                           |                           |                          |                 |
| 🖨 Devices                                    |                              | (Ê)                                         |                                   |                     |                  | ×🕀               |                 | ~⊖                          |                           | 9 <b>6</b>                | Ţ                        |                 |
| 📑 HW Profiles                                |                              | Tier 2 (Customer<br>17                      |                                   | tomer) Device<br>72 | es Passiv        | e Device (<br>11 | Count           | Registered Device<br>32     |                           | nding Activation<br>15    | Tier 3 (Grou<br>20       | p)s             |
| Rule Management 🔺                            | ·                            |                                             |                                   |                     |                  |                  |                 |                             |                           |                           |                          |                 |
| ₽ Rules                                      | <b>¢</b> <sup>e</sup> ₀Actio | ons for Selected Tier 2                     | 2 (Customer)s +                   |                     |                  |                  |                 |                             |                           |                           | + Add New Tie            | er 2 (Customer) |
| 🖹 Events                                     | 100 -                        | records per page                            |                                   |                     |                  |                  |                 |                             |                           | Sea                       | rch:                     |                 |
| Alerts                                       |                              |                                             |                                   |                     |                  |                  |                 |                             |                           |                           |                          |                 |
| User Management 🔺                            | <b>▼</b> Fill                | ter Tier 1 (\ •                             |                                   |                     |                  |                  |                 |                             |                           |                           |                          |                 |
| 👹 Users<br>Report Management 🔺               |                              | Logo ¢                                      | Name 💠                            | Domain \$           | Total<br>Devices | Total<br>Users   | Total<br>Alerts | Assigned<br>Tier 1 (VAR)    | Creation<br>Date          | Last Update<br>Date       | Total Tier<br>3 (Group)s |                 |
| 🗄 Billing                                    |                              | encor <mark>e n</mark> etworks              | Brad's<br>Company 2<br>(inactive) |                     | 12               | 0                | 0               | ABC (Encore<br>Engineering) | 06/08/2018<br>3:31:14 PM  | 06/08/2018<br>3:31:14 PM  | 1                        | ✿ Actions -     |
| ? Help                                       |                              | encor <mark>e n</mark> etworks <sup>.</sup> | test for berk2                    |                     | 1                | o                | 0               | ABC (Encore<br>Engineering) | 04/16/2018<br>11:01:02 AM | 04/16/2018<br>11:01:02 AM | 1                        | ✿ Actions -     |
|                                              |                              | encor <mark>e n</mark> etworks              | test for berk                     |                     | 2                | 0                | 0               | ABC (Encore<br>Engineering) | 04/16/2018<br>10:54:37 AM | 04/16/2018<br>10:54:37 AM | 2                        | Actions -       |
|                                              |                              | encor <mark>e n</mark> etworks              | test                              |                     | 1                | 0                | 0               | ABC (Encore                 | 03/22/2018                | 03/22/2018                | 0                        |                 |

**Note:** In enCloud, a separate rule must be created for each tier 2 customer, even if that rule is identical across tier 2 customer accounts.

In enSite, a global rule can be created, applying to all tier 2 accounts.

- **3** Select a tier 2 customer account by clicking on the customer's row in the table.
  - » The tier 2 customer's Table of Tier 3 Groups is displayed (Figure 4-4).

| encor <mark>e n</mark> etworks <sup>-</sup> T | ier 2 (Customer): Custom   | er Account A 👻        | ් Go Back to Tier 1  | (VAR)               |                           |                                                                                                    | Distribu              | utor User 1 [Admin] + |
|-----------------------------------------------|----------------------------|-----------------------|----------------------|---------------------|---------------------------|----------------------------------------------------------------------------------------------------|-----------------------|-----------------------|
| System Management 🔺                           | 🖧 Tier 3 (Groups           | )                     |                      |                     |                           |                                                                                                    |                       |                       |
| 🙈 Tier 3 (Groups)                             |                            |                       |                      |                     |                           |                                                                                                    |                       |                       |
| Labeis                                        | III Edit Summary Info      | ▼ Filter              | ime +                |                     |                           |                                                                                                    |                       |                       |
| 🖨 Devices                                     | 4                          | ~⊖                    | ×⊖                   | a                   | ⊜ <b>√</b> ▲              | ⊟×A                                                                                                    | ۵A                    |                       |
| 目 HW Profiles                                 | User<br>4                  | s Online Devices<br>0 | Offline Devices<br>0 | Devices Events<br>0 | Solved Device Alerts<br>0 | Unsolved Device Alerts<br>0                                                                                                    | Total Device Ale<br>0 | rts                   |
| 🚳 Group Data Plans                            | ·                          |                       |                      |                     |                           |                                                                                                    |                       |                       |
| Rule Management 🔺                             | 0% Actions for Selected    | Tier 3 (Group)s +     |                      |                     |                           |                                                                                                    | + Ad                  | d New Tier 3 (Group)  |
| <b>₽</b> Rules                                | 100 • records per pa       | ge.                   |                      |                     |                           |                                                                                                    | Search:               |                       |
| Events                                        |                            |                       |                      |                     |                           |                                                                                                    |                       |                       |
| Alerts                                        | III Edit Columns           |                       | 1                    | T.                  |                           | 20                                                                                                    | 74                    |                       |
| User Management 🔺                             |                            | Ipdate Date 🔹 🗘       | encaso               | and other sector    | Description +             | and a set of the set of the set o | Have Access? 🔹        |                       |
| 替 Users                                       | 09/01/20                   | 16 5:27:02 PM         | 09/01/2016           | 5:27:02 PM          |                           | Use Case Alpha                                                                                                    | ~                     | Actions -             |
| Contacts                                      | Showing 1 to 1 of 1 entrie | 25                    |                      |                     |                           | c                                                                                                    | First Previous        | 1 Next> Last>         |
| Report Management 🔺                           |                            |                       |                      |                     |                           |                                                                                                    |                       |                       |
| Reports                                       |                            |                       |                      |                     |                           |                                                                                                    |                       |                       |
| ? Help                                        |                            |                       |                      |                     |                           |                                                                                                    |                       |                       |

Figure 4-4. Table of Tier 3 Groups

4 Select the **Rules** tab in the enCloud menu (along the left side of the screen).

» The tier 2 customer's Table of Rules is displayed (Figure 4-5, partial listing).

| Figure | 4-5. | Table | of | Rules   |
|--------|------|-------|----|---------|
| igaio  |      | IGNIC | 0. | i caros |

| System Management 🔺                                                    |               | les                                       |                                                                                                    |                                                                                   |                                                                                                    |                                                                                                    |                         |                              |                                                 |                             |                                        |                    |                                          |                                |                                                                                                    |
|------------------------------------------------------------------------|---------------|-------------------------------------------|----------------------------------------------------------------------------------------------------|-----------------------------------------------------------------------------------|----------------------------------------------------------------------------------------------------|----------------------------------------------------------------------------------------------------|-------------------------|------------------------------|-------------------------------------------------|-----------------------------|----------------------------------------|--------------------|------------------------------------------|--------------------------------|----------------------------------------------------------------------------------------------------|
| a Tier 3 (Groups)                                                      | 42 111        | ares                                      |                                                                                                    |                                                                                   |                                                                                                    |                                                                                                    |                         |                              |                                                 |                             |                                        |                    |                                          |                                |                                                                                                    |
| Labels                                                                 | <b>III</b> Ed | lit Summary                               | Info                                                                                                   | Time +                                                                            |                                                                                                    |                                                                                                    |                         |                              |                                                 |                             |                                        |                    |                                          |                                |                                                                                                    |
| Devices                                                                | 1             |                                           | ۵ 🔺                                                                                                    | ۵ <b>A</b>                                                                        | av A                                                                                                    | ⊖×A                                                                                                    |                         | A                            | <b>≜~A</b>                                      |                             | 4×A                                    |                    | e 🖹                                      | <b>a</b>                       |                                                                                                    |
| HW Profiles                                                            |               |                                           | iles Total Alerts To<br>2 0                                                                            | otal Device Alerts Devic<br>0                                                     | ce Resolved Alerts De<br>O                                                                                                    | evice Unresolved Alerts<br>0                                                                                                    |                         | lser Alerts U<br>0           | Iser Resolved Ale                               | rts User l                  | Unresolved<br>0                        | Alerts Devi        | ice Events<br>0                          | User Events                    |                                                                                                    |
| Group Data Plans                                                       | -             |                                           |                                                                                                    |                                                                                   |                                                                                                    |                                                                                                    |                         |                              |                                                 |                             |                                        |                    |                                          |                                |                                                                                                    |
| ule Management 🔺                                                       | OS A          | ctions for Se                             | lected Rules -                                                                                         |                                                                                   |                                                                                                    |                                                                                                    |                         |                              |                                                 |                             |                                        |                    |                                          | +                              | Add New Ru                                                                                                    |
| ، Rules                                                                | 100           | - records                                 | per page                                                                                               |                                                                                   |                                                                                                    |                                                                                                    |                         |                              |                                                 |                             |                                        |                    | Search                                   |                                |                                                                                                    |
|                                                                        |               |                                           |                                                                                                    |                                                                                   |                                                                                                    |                                                                                                    |                         |                              |                                                 |                             |                                        |                    |                                          |                                |                                                                                                    |
| Events                                                                 |               |                                           |                                                                                                    |                                                                                   |                                                                                                    |                                                                                                    |                         |                              |                                                 |                             |                                        |                    |                                          |                                |                                                                                                    |
| Events                                                                 | ₩Ed           | lit Columns                               | T Filter Activity -                                                                                    | Status + Tier 3 (( +                                                              | Global Only                                                                                                    |                                                                                                    |                         |                              |                                                 |                             |                                        |                    |                                          |                                |                                                                                                    |
|                                                                        | III Ed        | lit Columns<br>HW<br>Profile <sup>©</sup> | T Filter Activity -                                                                                    | Status + Tier 3 (( +<br>Condition                                                 | Global Only<br>Creation Dat                                                                                                    | te▼ Last Update ≑<br>Date ≑                                                                                                    | Has<br>Alert? ‡         | Has<br>Notification?         | + Has<br>• Device +<br>Task?                    | Is<br>Enabled? <sup>©</sup> | Time<br>Frame                          | Expiration<br>Date | Creation<br>Level                        | Tier 3<br>(Group) <sup>‡</sup> |                                                                                                    |
| Alerts<br>ser Management 🔺<br>Users                                    |               | HW                                        |                                                                                                    |                                                                                   | Creation Dat                                                                                                    | Date 06/19/2018                                                                                                    |                         |                              | Device                                          |                             |                                        |                    |                                          |                                | ¢ Actions                                                                                                    |
| Alerts<br>ter Management  Users<br>Contacts<br>port Management         | •             | HW<br>Profile *                           | Name                                                                                                   | Condition     [USER is LOG_IN                                                     | Creation Dat<br>06/19/2018<br>9:34:28 AM                                                                                                    | Date           8         06/19/2018           4         9:34:28 AM           8         06/07/2018                                                                                                    | Alert?                  | Notification?                | Device      Task?                               | Enabled?                    | Frame                                  | Date               | Level                                    |                                | in the second second se |
| Alerts  Alerts Users Contacts port Management Reports                  | •             | HW<br>Profile *                           | Name<br>User Login<br>Subscriptions Added to                                                           | Condition     [USER is LOG_IN     (SUBSCRIPTION_BA                                | Creation Dat<br>06/19/2016<br>9:34:28 AM<br>ANK is 06/07/2019<br>9:59:7 AM                                                                                                    | Date           06/19/2018           9:34:28 AM           8         06/07/2018           10:00:56 AM           8         06/07/2018                                                                                                    | Alert?*                 | Notification?                | * Device *<br>Task?<br>×                        | Enabled?*                   | Frame<br>All Day                       | Date *             | Level *                                  |                                | ¢ Actions                                                                                                    |
| Alerts<br>er Management  Users<br>Contacts<br>port Management  Reports |               | HW<br>Profile                             | Name<br>User Login<br>Subscriptions Added to<br>Bank<br>Deployment Group                               | Condition     [USER is LOG_IN     [SUBSCRIPTION_BA     ADDED]                     | Creation Date           06/19/2016           9:34:28 AM           NNK is         06/07/2018           9:59:57 AM           (IT]         06/07/2018           9:59:19 AM                                                     | Lev         Date         Pate           8         06/19/2018         9/34:28 AM           8         06/07/2018         10:00:56 AM           8         06/07/2018         9:59:19 AM           8         06/07/2018         9:59:19 AM                                                          | Alert? <sup>°</sup>     | Notification?                | • Device •<br>Task?<br>×                        | Enabled? <sup>®</sup>       | Frame<br>All Day<br>All Day            | Date *             | Level  Account Account                   |                                | © Actions                                                                                                    |
| Alerts<br>ser Management 🔺                                             |               | HW<br>Profile                             | Name<br>User Login<br>Subscriptions Added to<br>Bank<br>Deployment Group<br>Edited<br>Deployment Group | Condition     [USER is LOG_IN     [SUBSCRIPTION_BA<br>ADDED]     [USE_CASE is ED] | Creation Dat           06/19/2016           9:34-28 AM           NNK Is         06/07/2018           9:55:57 AM           ITI         06/07/2018           9:55:59 AM           ETE         06/07/2018           9:55:59 AM | Control         Date         Product           8         06/19/2018         9:34:28 AM           8         06/07/2018         10:00:56 AM           8         06/07/2018         9:59:19 AM           8         06/07/2018         9:58:59 AM           8         06/07/2018         9:58:59 AM | Alert? <sup>°</sup> × x | Notification?<br>X<br>X<br>X | Device +<br>Task?     X     X     X     X     X | Enabled? <sup>®</sup>       | Frame<br>All Day<br>All Day<br>All Day | Date *             | Level *<br>Account<br>Account<br>Account |                                | Actions     Actions     Actions     Actions     Actions     Actions                                                                                                    |

**Note:** To list only global rules, select the box for **Global Only** (above the middle of the table in Figure 4-5).

- 5 Select the button to Add New Rule (located above the right edge of the table).
  - » The panel to add a rule is displayed (Figure 4-6).

| (1)               | 2                     | 3     | (4)    | 5                     |
|-------------------|-----------------------|-------|--------|-----------------------|
| $\mathbf{\nabla}$ | Scope & Time<br>Frame | Event | Action | Overview &<br>Confirm |
| Description       |                       |       |        |                       |
| < Previous        |                       |       |        | Next>                 |

Figure 4-6. Panel to Add a Rule

**Note:** Sometimes a circle around a number at the top of a Rules Panel will be red. A red circle indicates that the panel is waiting for input before it can continue (or that an error has been made and is waiting for correction).

6 Continue to Section 4.2.2, *Defining the Rule's Condition*, on page 7.

## 4.2.2 Defining the Rule's Condition

**Note:** The procedure to develop a rule is not difficult, but the procedure is quite long. Figures for some panels might show unchecked boxes for items previously configured in the discussion, so that each figure will fit onto one page and remain legible.

However, **do not uncheck any item you have already configured**, unless you have determined that you no longer want that item to be in effect.

7 Name the rule (Figure 4-7). A brief **Description** is optional.

| Add New Rule                                         |                                        |            |             |                            |  |  |  |  |
|------------------------------------------------------|----------------------------------------|------------|-------------|----------------------------|--|--|--|--|
| 1<br><u>Name</u><br>Name <sup>*</sup><br>Description | 2<br>Scope & Time<br>Frame<br>Rule_101 | 3<br>Event | 4<br>Action | 5<br>Overview &<br>Confirm |  |  |  |  |
| < Previous                                           |                                        |            |             | Next>                      |  |  |  |  |

Figure 4-7. Panel to Add a Rule: Name the Rule

8 Then select the panel's button for the rule's **Next** stage.

» The panel displays the next stage for the rule. Figure 4-8 shows stage 2 (Scope and Timeframe) of rule development.

| Add New Rule         |                                                  | (2)                                 |
|----------------------|--------------------------------------------------|-------------------------------------|
| 1<br>Name <u>Sco</u> | 2 3<br>pe & Time Event<br>Frame<br>Tise 2/Couple | 4 5<br>Action Overview &<br>Confirm |
| Scope 0              | Tier 3 (Group)s<br>All Tier 3 (Group *           |                                     |
|                      | From                                             | То                                  |
| Time Frame           | 12:00 AM                                         | 11:59 PM                            |
| Expiration           |                                                  |                                     |
| < Previous           |                                                  | Next>                               |
|                      |                                                  | × Cancel                            |

9 Select the Scope Info Button () for information on setting the rule's scope (Figure 4-9).

Figure 4-9. Information about the Rule's Scope

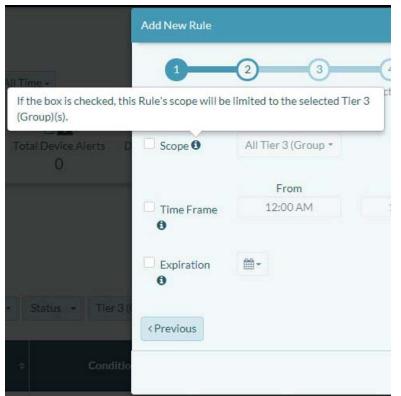

Figure 4-8. Panel to Add a Rule: Set Scope and Timeframe

**10** If you want the rule to be limited to specified tier 3 groups, select the **Scope** checkbox (as in Figure 4-10).

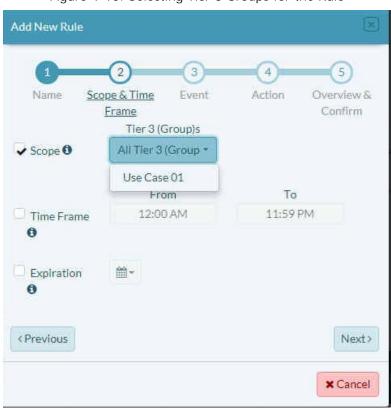

Figure 4-10. Selecting Tier 3 Groups for the Rule

- 11 Whether the **Scope** checkbox is checked or unchecked: Select the parameter's field and, on the dropdown menu, select the tier 3 groups for this rule (as in Figure 4-10).
- **12** Read the Info Button () for **Timeframe** (Figure 4-11).

Figure 4-11. Information about Timeframe

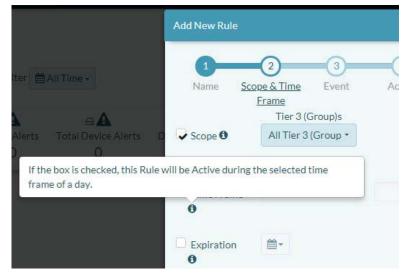

**13** To set the timeframe for the rule to be in effect, select the **Timeframe** checkbox. Then use the arrows for the hour **From** (as in Figure 4-12) to set the starting time.

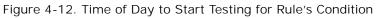

| Add New Rule         | <b>2</b> 3                                  | 4 5                          |
|----------------------|---------------------------------------------|------------------------------|
|                      | pe & Time Event<br>Frame<br>Tier 3 (Group)s | Action Overview &<br>Confirm |
| ✓ Scope <sup>1</sup> | All Tier 3 (Group *                         |                              |
|                      | From                                        | То                           |
| 🗸 Time Frame         | 5:06 AM                                     | 11:59 PM                     |
| 0                    | * * *                                       |                              |
| Expiration           | 5 : 06 AM                                   |                              |
| 0                    | <b>↓ ↓ ↓</b>                                |                              |
| < Previous           |                                             | Next>                        |
|                      |                                             | * Cancel                     |

- **14** Also select the timeframe for the hour **To** (set the time of day for the rule to stop testing).
- **15** Read the Info Button () for Rule Expiration (Figure 4-13).

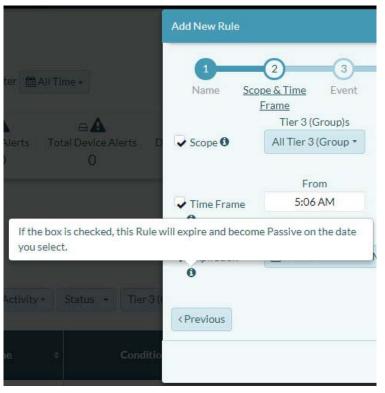

Figure 4-13. Information about Rule Expiration

**16** You can let the rule run without expiring, if you choose. However, if you want the rule to end on a certain date, select the **Expiration** checkbox. Set the hour and minute; then, on the dropdown calendar, select the date for the rule to expire (Figure 4-14).

| New                                                                                                    | Rule                             |                                    |                                                 |                                             |                                                                                   |                               |      |       |        | (         |
|----------------------------------------------------------------------------------------------------|----------------------------------|------------------------------------|-------------------------------------------------|---------------------------------------------|-----------------------------------------------------------------------------------|-------------------------------|------|-------|--------|-----------|
| 0                                                                                                    |                                  | _                                  | 2                                               |                                             | _                                                                                 | 3                             | _    | 4)    | 5      | Ś         |
| Name                                                                                                    | 6                                | Scop                               | e & Ti                                          | me                                          | E                                                                                 | vent                          | A    | ction | Overvi | ew a      |
|                                                                                                    |                                  | E                                  | rame                                            |                                             |                                                                                   |                               |      |       | Confi  | rm        |
|                                                                                                    |                                  |                                    | Tie                                             | er 3 (0                                     | Group                                                                             | o)s                           |      |       |        |           |
| Scope                                                                                                    | 0                                |                                    | AIIT                                            | ier 3                                       | (Gro                                                                              | up •                          |      |       |        |           |
|                                                                                                    |                                  |                                    |                                                 | Fre                                         | m                                                                                 |                               |      | То    |        |           |
| Time F                                                                                                    | rame                             |                                    |                                                 | 5:06                                        | AM                                                                                |                               |      | 11:59 | PM     |           |
| Expira<br>3                                                                                                    | tion                             |                                    | ₩09                                             | 9/18/                                       | 2018                                                                              | 3:40                          | PM - |       |        |           |
|                                                                                                    | tion                             | 3                                  | • :                                             |                                             | 2018                                                                              | 3:40                          | PM • | Can   | cel    |           |
| 3                                                                                                    |                                  |                                    | ▼ :<br>PM                                       | 40<br>•                                     | •                                                                                 | (                             |      | Can   |        | lext      |
| 3<br>0                                                                                                    | Sep                              | teml                               | ▼ :<br>PM<br>ber ▼                              | 40<br>•<br>201                              | •                                                                                 | >                             |      | Can   |        | lext      |
| 3<br>©<br>r<br>Su                                                                                                    | Sep                              | teml<br>Tu                         | ▼ :<br>PM<br>ber ▼<br>We                        | 40<br>•<br>201<br>Th                        | •<br>18 •<br>Fr                                                                   | ><br>Sa                       |      | Can   |        |           |
| ©<br>r<br>Su<br>26                                                                                                    | Sep<br>Mo<br>27                  | teml<br>Tu<br>28                   | ▼ :<br>PM<br>ber ▼<br>We<br>29                  | 40<br>•<br>201<br>Th<br>30                  | ▼<br>18 ▼<br>Fr<br>31                                                             | ><br>Sa                       |      | Can   | × Ca   | ance      |
| ©<br>r<br>Su<br>26<br>2                                                                                                    | Sep<br>Mo<br>27<br>3             | teml<br>Tu<br>28<br>4              | ▼ :<br>PM<br>ber ▼<br>We<br>29<br>5             | 40<br>▼<br>201<br>Th<br>30<br>6             | ▼<br>18 ▼<br>Fr<br>31<br>7                                                        | ><br>Sa<br>1<br>8             |      | Can   | × Ca   |           |
| О<br>г<br>26<br>2<br>9                                                                                                    | Sep<br>Mo<br>27<br>3<br>10       | teml<br>7u<br>28<br>4<br>11        | ▼ :<br>PM<br>ber ▼<br>We<br>29<br>5<br>42       | 40<br>▼<br>201<br>Th<br>30<br>6<br>13       | <ul> <li>I8</li> <li>Fr</li> <li>34</li> <li>7</li> <li>44</li> </ul>             | ><br>Sa<br>1<br>8<br>15       |      | Can   | ×Ca    | ×         |
| 2<br>5<br>2<br>2<br>3<br>4<br>4<br>5<br>4<br>5<br>4<br>5<br>4<br>5<br>4<br>5<br>4<br>5<br>4<br>5<br>4<br>5<br>5<br>4<br>5<br>5<br>5<br>5<br>5<br>5<br>5<br>5<br>5<br>5<br>5<br>5<br>5<br>5<br>5<br>5<br>5<br>5<br>5<br>5 | Sep<br>Mo<br>27<br>3<br>10<br>17 | oteml<br>Tu<br>28<br>4<br>11<br>18 | ▼ :<br>PM<br>ber ▼<br>We<br>29<br>5<br>12<br>19 | 40<br>▼<br>201<br>Th<br>30<br>6<br>43<br>20 | <ul> <li>I8</li> <li>Fr</li> <li>31</li> <li>7</li> <li>14</li> <li>21</li> </ul> | ><br>Sa<br>1<br>8<br>15<br>22 |      | Can   | ×Ca    | ance      |
| О<br>г<br>26<br>2<br>9                                                                                                    | Sep<br>Mo<br>27<br>3<br>10       | oteml<br>Tu<br>28<br>4<br>11<br>18 | ▼ :<br>PM<br>ber ▼<br>We<br>29<br>5<br>42       | 40<br>▼<br>201<br>Th<br>30<br>6<br>13       | <ul> <li>I8</li> <li>Fr</li> <li>34</li> <li>7</li> <li>44</li> </ul>             | ><br>Sa<br>1<br>8<br>15       |      | Can   | ×Ca    | ance<br>* |

Figure 4-14. Rule Expiration

- **17** On the calendar, select the button to **Submit** the information.
  - » The panel indicates the selections (Figure 4-15).

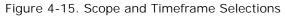

|                                | 2 3<br>ppe & Time Event<br>Frame | 4 5<br>Action Overview &<br>Confirm |
|--------------------------------|----------------------------------|-------------------------------------|
| 🖌 Scope                        | Tier 3 (Group)s                  |                                     |
|                                | From                             | То                                  |
| ✓ Time Frame                   | 5:06 AM                          | 11:59 PM                            |
| <ul> <li>Expiration</li> </ul> | ₩09/27/2018 3:40 PM              | •                                   |
| < Previous                     |                                  | Next>                               |

- **18** Select the button for the rule's **Next** stage.
  - » The panel's 3rd stage (Event) is displayed (Figure 4-16).

Figure 4-16. Panel to Add a Rule: Event Resulting from Device Activity

| Add New Rule                       |                       | (*)                          |
|------------------------------------|-----------------------|------------------------------|
| 1-2                                | 3                     | 4 5                          |
| Name Scope & T<br>Frame            | ime <u>Event</u>      | Action Overview &<br>Confirm |
| Warning! You will not<br>creation. | be able to edit event | settings after its ×         |
|                                    |                       |                              |
| 100                                | Create an event base  | 22                           |
| BDevi                              | e Activity O          | USEI ACTIVITY O              |
| Target                             |                       |                              |
| HW Profile                         | - 1                   | ∃ Device                     |
| EN1000 -                           | • All Devices         | O Select Device(s) •         |
| Condition                          |                       |                              |
|                                    |                       |                              |
| Conditions                         |                       |                              |
| O Source                           | > Operator            | Trigger Value                |
| OFFLINE +                          | = +                   | N/A                          |
| < Previous                         |                       | Next>                        |
|                                    |                       | * Cancel                     |

**19** On the panel, do the following:

a Choose which type of activity the rule will monitor:

- **Device Activity** (as shown in Figure 4-16): This monitors the sensor value (parameter) reported by the device (for example, cell signal strength) or the device's calculated conditions (for example, an offline state).
- User Activity (as shown in Figure 4-17): This monitors activities performed by a user (for example, creating a tier 2 customer account or adding a user).

» Parameters for the chosen activity are displayed under the heading Condition and its subheading Source (for Device Activity, Figure 4-16) or Entity (for User Activity, Figure 4-17).

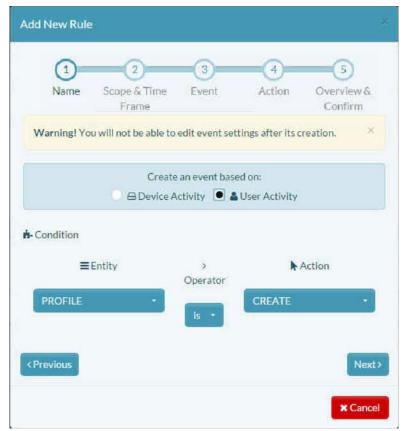

Figure 4-17. Panel to Add a Rule: Event Resulting from User Activity

20 The procedure in this discussion develops rules for device activity. Select **Device** Activity (recall Figure 4-16).

**Note:** Device rules must specify a hardware profile, because different hardware profiles have different sensors. To manage sensor data common to the hardware profiles, you will need to create a similar rule for each hardware profile.

a After you select **Device Activity**, select the dropdown menu under Figure 4-16's HW Profile (Hardware Profile), and select the profile (EN400, EN1000, EN2000, EN2000DS, EN3000, or EN4000) for your Encore Networks device (Figure 4-18).

| 1 2                                                  |                              | (4) (5)            |
|------------------------------------------------------|------------------------------|--------------------|
| Name Scope &                                         | Time <u>Event</u> A          | Action Overviev    |
| Fram                                                 |                              | Confirm            |
| Warning! You will no<br>creation.                    | t be able to edit event sett | ings after its     |
| a cation.                                            |                              |                    |
|                                                      | Create an event based on     |                    |
| • 🖨 Dev                                              | ice Activity 🗿 🕛 🛔 User      | Activity 0         |
|                                                      |                              |                    |
| Target                                               |                              |                    |
|                                                      |                              |                    |
| ■ HW Profile                                         | ⊖De                          | vice               |
| B HW Profile                                         | ⊟De                          | evice              |
| BHW Profile                                          |                              | Select Device(s) + |
|                                                      |                              |                    |
|                                                      |                              |                    |
| EN1000 •                                             |                              |                    |
| EN1000 •<br>EN1000 •                                 |                              |                    |
| EN1000 •<br>EN1000 •<br>EN2000                       |                              | Select Device(s) + |
| EN1000    EN1000  EN2000  EN2000DS                   |                              |                    |
| EN1000    EN1000  EN2000  EN2000DS  EN400            | • All Devices 🔘              | Select Device(s) + |
| EN1000   EN1000  EN2000 EN2000DS EN400 EN4000 EN4000 | All Devices     Operator     | Select Device(s) - |
| EN1000   EN1000  EN2000 EN2000DS EN400 EN4000 EN4000 | All Devices     Operator     | Select Device(s) - |

Figure 4-18. Panel to Add a Rule: Set Device Profile to Test

**b** Then do one of the following:

• Select the radio button (the circle) beside the field **All Devices** (as in Figure 4-18, above). The rule will apply to all devices of the chosen hardware profile in the tier 2 customer account.

or

• Select the radio button beside the field to **Select Device(s)**. The rule will apply to devices you select in the field's dropdown menu (Figure 4-19). You can select more than one device in the dropdown menu.

**Note:** Only devices of the hardware profile specified in substep a (above) are available for selection. The devices must already have been assigned to the tier 2 customer account.

|      | 2                     | 3     | (4)    | (5)                   |
|------|-----------------------|-------|--------|-----------------------|
| Name | Scope & Time<br>Frame | Event | Action | Overview &<br>Confirm |

Figure 4-19. Panel to Add a Rule: Select All Devices or Single Devices

|             | Create an eve          | nt based on: | 0                  |
|-------------|------------------------|--------------|--------------------|
| • 🖨 Dev     | vice Activity <b>0</b> | 🔘 🛔 User     | Activity           |
| ) Target    |                        |              |                    |
| HW Profile  |                        | ⊖De          | vice               |
| EN1000 -    |                        | evices •     | Select Device(s) - |
|             |                        | Ĩ            | Device 0002        |
| - Condition |                        |              |                    |
| Multiple    |                        |              |                    |
| Conditions  |                        |              |                    |
| O Source    | > Oper                 | ator         | Trigger Value      |
| OFFLINE +   | =                      | •            | N/A                |

This procedure develops a rule to govern **All Devices** in the tier 2 customer's inventory (recall Figure 4-18).

21 If you want the rule to test for more than one condition, select Multiple Conditions (as shown in Figure 4-20).

Figure 4-20. Test for Multiple Conditions

| d New Rule                                                                   |                                                         |                                                       |
|------------------------------------------------------------------------------|---------------------------------------------------------|-------------------------------------------------------|
| 1 2<br>Name Scope & Ti<br>Frame<br>Warning! You will not                     | CALLER PRESSORE INC.                                    | 4 5<br>Action Overview<br>Confirm<br>ttings after its |
| creation.                                                                    |                                                         |                                                       |
| C                                                                            | reate an event based o                                  | n:                                                    |
| • 🖨 Devic                                                                    | e Activity 🔁 📀 🛔 Use                                    | r Activity <b>O</b>                                   |
| Target                                                                       |                                                         |                                                       |
| 喜HW Profile                                                                  | ap                                                      | levice                                                |
|                                                                              |                                                         |                                                       |
| EN1000 -                                                                     | • All Devices                                           | Select Device(s) •                                    |
| EN1000 •                                                                     | All Devices                                             |                                                       |
| EN1000 •<br>Condition                                                        |                                                         |                                                       |
| EN1000 •<br>Condition<br>• Multiple<br>Conditions                            | Logical Operator: A                                     | ND +                                                  |
| EN1000 •<br>Condition<br>• Multiple<br>Conditions<br>• Source                | Logical Operator: A                                     | ND 🔹                                                  |
| EN1000 •<br>Condition<br>• Multiple<br>Conditions<br>• Source                | Logical Operator: A<br>> Operator<br>= •                | ND 🔹                                                  |
| EN1000 •<br>Condition<br>• Multiple<br>Conditions<br>• Source<br>• OFFLINE • | Logical Operator: A<br>> Operator<br>= •                | ND -<br>Trigger Value<br>N/A<br>N/A                   |
| EN1000 •<br>Condition<br>• Multiple<br>Conditions<br>• Source<br>• OFFLINE • | Logical Operator: Al<br>> Operator<br>= +<br>AND<br>= + | ND -<br>Trigger Value<br>N/A<br>N/A                   |

Note: enCloud rules can use multiple conditions, but:

- All connectors must be AND,
  - or
- All connectors must be **OR**.

A combination of **AND** and **OR** cannot be used.

- **22** For each condition that you wish to test, do all of the following:
  - a Select the field box under the Condition heading Source.

» The dropdown menu is displayed, listing sensors for the chosen hardware profile (Figure 4-21, partial listing).

| Figure 4-21.   | Panel to  | add a | Rule <sup>.</sup> | Select | Condition | to | Test |
|----------------|-----------|-------|-------------------|--------|-----------|----|------|
| 1 igui C 4-21. | i anci to | Auu a | Ruic.             | JUICUL | Condition | ιυ | 1031 |

| VAR) |                        |                            |
|------|------------------------|----------------------------|
| Ar   | Default Conditions     |                            |
| 2.45 | OFFLINE                |                            |
|      | CONFIGURATION_DOWNLOAD |                            |
|      | FIRMWARE_DOWNLOAD      | 4) (5)                     |
|      | Datasets               | tion Overview &<br>Confirm |
|      | Most recent Error      | gs after its ×             |
|      | system.uptime          | 55 direction               |
|      | Reported Firmware      |                            |
|      | system.online          |                            |
|      | system.name            |                            |
| 8    | system.mode            | ctivity <b>O</b>           |
|      | system.UID             |                            |
|      | system.model           |                            |
|      | cell.uptime            | ce                         |
|      | cell.status            |                            |
|      | cell.APN               | ielect Device(s) 👻         |
|      | cell.IMEI              |                            |
|      | cell.SIM               |                            |
|      | cell.operator          |                            |
|      | cell.signal_strength   |                            |
|      | cell.mode              |                            |
|      | cell.MDN               |                            |
|      | cell.rx_bytes          | Trigger Value              |
|      | OFFLINE .              | N/A                        |
|      | Orrente                | 0404                       |
|      |                        |                            |
| < P  | revious                | Next>                      |
|      |                        | × Cancel                   |

**Note:** The list contains sensors reported by the hardware, as well as a few default conditions. Default conditions are calculated by enCloud, not reported by the device. For example, the system sets the parameter **OFFLINE** after a device fails to check in at the appropriate interval.

**b** Select one sensor for the rule to test.

For sensor descriptions, see *Sensors for Rules*.

| () (2)                   | 3                                                      | 4                 | 5                                       |
|--------------------------|--------------------------------------------------------|-------------------|-----------------------------------------|
| Name Scope & Fram        |                                                        | Action            | Overview &<br>Confirm                   |
| Warning! You will not be | able to edit event set                                 | tings after its c | reation. ×                              |
|                          | Create an event base                                   |                   |                                         |
| • AD                     | Vevice Activity 🗌 🔒                                    | User Activity     |                                         |
| Target                   |                                                        |                   |                                         |
| i HW Profile             |                                                        | ⊖ Device          |                                         |
|                          |                                                        |                   |                                         |
| EN1000 -                 | All Devices                                            | O Select          | Device(s) -                             |
|                          | All Devices                                            | Ö Select          | Device(s) *                             |
|                          | <ul> <li>All Devices</li> <li>&gt; Operator</li> </ul> |                   | Device(s)                               |
| Condition                |                                                        |                   |                                         |
| Condition<br>O Source    |                                                        | 5                 | Trigger Value                           |
| Condition<br>O Source    |                                                        | 5                 | Trigger Value<br>bytes<br>lease enter a |

Figure 4-22. Panel to Add a Rule: Selected Condition for Test

c Then, in the box under the heading **Operator**, select the test for the sensor.

**Note:** Data for some sensors (for example, **cell.tx bytes**) might fluctuate continuously, rarely remaining equal to a specific value. Encore Networks, Inc., recommends, instead of using the operator "equal to" (=), which will test only for the exact value specified, that the condition test be set to use the operator "greater than or equal to" (>=) or the operator "less than or equal to" (<=), depending on whether the trigger for a condition is above or below a given value.

d Under the heading Trigger Value, set the value that will trigger the rule to create an event (Figure 4-23).

Note: The Trigger Value is the value that the condition tests for.

Sensor values are measured in different units. Most sensor units are automatically indicated when you select the **Source** field. For example, **lan.rx\_bytes** is measured in bytes (as shown in Figure 4-23). Rules might also use input masks (for example, **1 kbyte** instead of **1024 bytes**).

| Figure 4-23. | Panel to | Add a Rule: | Condition Test | (Operator | and Value) |
|--------------|----------|-------------|----------------|-----------|------------|
|              |          |             |                |           |            |

| Add New Rule                    |                                                                                                    | 8                           |
|---------------------------------|----------------------------------------------------------------------------------------------------|-----------------------------|
| 1-2                             | 3                                                                                                    | 4 5                         |
| Name Scope & T<br>Frame         | A LOUGH A MARKAGE AND A MARKAGE AND | Action Overview & Confirm   |
| Warning! You will not creation. | be able to edit event s                                                                                                    | ettings after its ×         |
|                                 | Create an event based                                                                                                    | on:                         |
| 100                             | ce Activity 🕄 🔘 🛔 Us                                                                                                    |                             |
| Target                          |                                                                                                    |                             |
| ■ HW Profile                    |                                                                                                    | Device                      |
| E HW Frome                      |                                                                                                    | Device                      |
| EN1000 -                        | All Devices                                                                                                    | Select Device(s) +          |
| A Condition                     |                                                                                                    |                             |
| Multiple<br>Conditions          |                                                                                                    |                             |
| O Source                        | > Operator                                                                                                    | Trigger Value               |
| lan.rx_bytes                    | = •                                                                                                    | 500 <b>\$</b> byte <b>*</b> |
| < Previous                      |                                                                                                    | Next>                       |
|                                 |                                                                                                    | × Cancel                    |

**Note:** When a condition test triggers a rule, it creates an event. After you have finished developing the rule, you can select the **Events** tab in enCloud's lefthand menu to see the Table of Events.

23 Continue to Section 4.2.3, *Determining the Rule's Actions*, on page 19.

#### 4.2.3 Determining the Rule's Actions

- 24 After you have defined the rule's condition, select the button for the rule's Next stage.
  - » The rule panel displays stage 4 (Action), as in Figure 4-24.

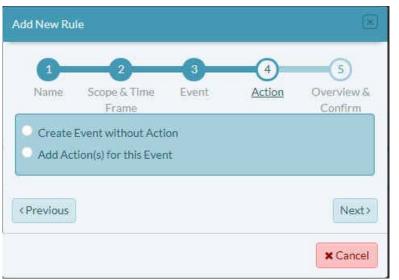

Figure 4-24. Panel to Add a Rule: Stage 4 (Optional Action)

The panel displays a choice:

• To Create Event without Action when the rule's condition is met (Figure 4-25)

Figure 4-25. Create Event without Action

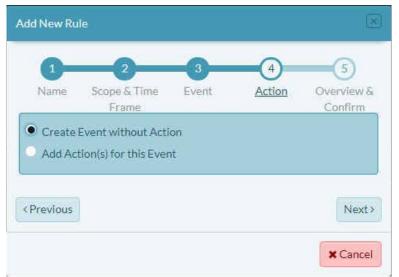

Note: If you select Create Event without Action, go to Section 4.2.7, *Reviewing the Rule*, on page 34.

or

- To Add Action for the Event when the rule's condition is met (Figure 4-26)
- » Available actions are listed:

**System Alert:** You can set a system alert (Section 4.2.4, *Defining (Creating) a System Alert*, on page 21).

**Notification:** You can specify messages to be sent to persons who can address the event (Section 4.2.5, *Sending a Notification*, on page 25).

**Device Task:** You can instruct the device to perform an action—for example, to reboot—that may resolve the event (Section 4.2.6, *Sending a Device Task*, on page 29).

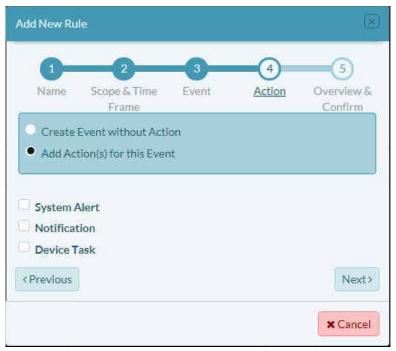

Figure 4-26. Panel to Add a Rule: Add One or More Actions

Note: If you select Add Action for the Event, continue to Section 4.2.4, *Defining* (*Creating*) a System Alert, on page 21.

#### 4.2.4 Defining (Creating) a System Alert

A system alert can have four states—any combination of the following statuses:

#### Resolved or Unresolved

and

#### Acknowledged or Unacknowledged

The statuses have the following values:

- Unresolved: The rule's condition is true. (That is, the rule has been triggered.)
- Resolved: The rule's condition is no longer true.
- Unacknowledged: The user has not acknowledged the alert.
- Acknowledged: The user has acknowledged the alert on the Table of Alerts (under the column heading Acknowledged).

A system alert can be set to resolve itself, or you can resolve alerts as you review the Table of Alerts.

Note: By default, acknowledgment status is hidden.

The procedure in this discussion lists an event and causes actions when the rule's condition is met.

- **25** To add a system alert, do the following:
  - a Select System Alert.
    - » The action's criteria are displayed along the left side of the panel (Figure 4-27):
    - Severity
    - Auto Resolve
    - Create Alert
    - Threshold

**Note:** Some criteria have Info Buttons (1) to guide development. Select an Info Button to see detailed instructions.

| Add New Rul         | e                                         |            |              | ×                          |
|---------------------|-------------------------------------------|------------|--------------|----------------------------|
| 1<br>Name           | 2<br>Scope & Time<br>Frame                | 3<br>Event | 4<br>Action  | 5<br>Overview &<br>Confirm |
|                     | vent without Acti<br>ion(s) for this Ever |            |              |                            |
| System A            | lert                                      |            |              |                            |
| Severity <b>O</b>   | High                                      | (*)        |              |                            |
| Auto Resolve<br>0   |                                           |            |              |                            |
| Create Alert        | 0 • Once                                  | Every Trig | ger 🔘 Once I | Every                      |
| Threshold <b>()</b> | 1                                         |            |              |                            |
| Notificati          | on                                        |            |              |                            |
| Device Ta           | ask                                       |            |              |                            |
| < Previous          |                                           |            |              | Next>                      |
|                     |                                           |            |              | × Cancel                   |

Figure 4-27. Panel to Add a Rule: System Alert

b Select the field for Severity.

» The field's dropdown menu lists levels of severity (Figure 4-28).

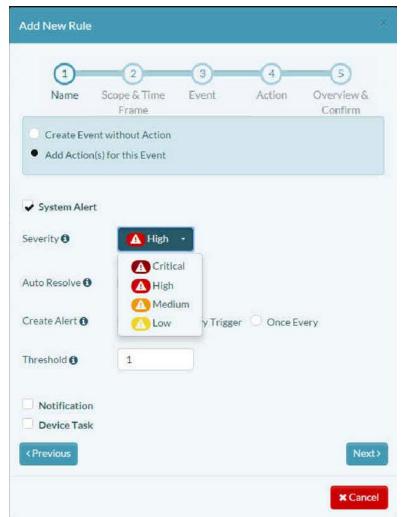

Figure 4-28. Panel to Add a Rule: System Alert Severity

- c Select the severity of the alert:
  - Critical
  - High
  - Medium
  - Low

d If you want the resolution status to change when the triggered state has been resolved, select the checkbox for Auto Resolve.

**Auto Resolve** sets the status of an alert to **Resolved** if the opposite of the rule's condition becomes true. For example, the condition **cell signal** <= -80 will automatically resolve if the cell signal reports a value higher than -80. (The alert status is shown in the Table of Alerts, under the column heading **Solved**.)

**Note:** Some conditions do not have opposites; such conditions cannot automatically resolve.

- e In the Create Alert field, select one of the following to determine when the rule will create an alert:
  - **Once:** The alert will be created on the initial rule trigger. Additional rule triggers will not send an alert.

- Every Trigger: A new alert instance will be created each time the rule is triggered.
- Once Every: An alert will be created on the first trigger, and the interval period will begin. This alert instance will be updated by each additional trigger within the interval period. After the interval has passed, the next rule trigger will create a new alert instance, and the interval period will begin again. This instance will be updated during the interval period.
- » If you select Once Every, interval options are displayed (Figure 4-29).
- **f** Select the interval unit (for example, **Days**) and the number of those units (for example, **3**, to indicate to create an alert once every three days).

|                                | 2                     |                      | 4            | 5                     |
|--------------------------------|-----------------------|----------------------|--------------|-----------------------|
| Name                           | Scope & Time<br>Frame | Event                | Action       | Overview &<br>Confirm |
| -                              | nt without Action     |                      |              |                       |
| <ul> <li>Add Action</li> </ul> | i(s) for this Event   |                      |              |                       |
| System Aler                    | t                     |                      |              |                       |
| everity 0                      | (A) High              | -                    |              |                       |
|                                |                       | 1                    |              |                       |
|                                |                       |                      |              |                       |
| uto Resolve 🕄                  |                       |                      |              |                       |
| uto Resolve 🛛<br>reate Alert 🗿 |                       | Every Trigge         | er 💽 Once Ev | very                  |
|                                |                       | Every Trigge<br>Days | er 🖲 Once Ev | very                  |
| eate Alert 🚯                   | O Once O              | -                    | er 🖲 Once Ev | very                  |
| eate Alert 🚯                   | O Once O              | -                    | er 🖲 Once Ev | rery                  |
|                                | O Once O              | -                    | er 🖲 Once Ev | rery                  |

Figure 4-29. Panel to Add a Rule: System Alert Frequency

- **g** Set the **Threshold** to indicate the number of consecutive times the rule's condition must be true before the Alert action is performed.
- 26 Continue to Section 4.2.5, *Sending a Notification*, on page 25.

## 4.2.5 Sending a Notification

Warning: Do not uncheck any item you have already configured.

If you have configured a **System Alert**, leave that item checked, so that you do not lose its configuration.

For this discussion, **System Alert** has been unchecked in Figure 4-30, to allow the screen to fit onto the printed page in a legible size, and to allow the discussion to focus on **Notification**.

Again: Do not uncheck any item you have already configured.

- **27** To add a notification to the event, do the following:
  - a Select Notification.
    - » The action's criteria are displayed along the left side of the panel (Figure 4-30):
    - Notification Type
    - Recipients
    - Send Notification
    - Threshold

Figure 4-30. Panel to Add a Rule: Number of Occurrences to Cause System Alert

| dd New Rule                                   |                                      |                                                                                                    |             |
|-----------------------------------------------|--------------------------------------|----------------------------------------------------------------------------------------------------|-------------|
| 1<br>Name So                                  | 2 3<br>ope & Time Event<br>Frame     | the second second second second second second second second second second second second second second second se | 5<br>erview |
|                                               | t without Action<br>) for this Event |                                                                                                    |             |
| System Alert                                  |                                      |                                                                                                    |             |
| Notification<br>lotification<br>ype <b>()</b> | Select Type(s) •                     |                                                                                                    |             |
| ecipients                                     | No Users *                           | No Contacts                                                                                                    | •           |
| end<br>lotification <b>()</b>                 | • Once O Every Tr                    | igger 🔘 Once Every                                                                                              |             |
| hreshold 🟮                                    | 1                                    |                                                                                                    |             |
| Device Task                                   |                                      |                                                                                                    |             |
| Previous                                      |                                      |                                                                                                    | Nex         |
|                                               |                                      | ,                                                                                                    | Cano        |

#### b Select the field to Select Type(s).

- » The available notification type is displayed (Figure 4-31):
- E-mail: Send notification to the e-mail addresses of the specified users and contacts.

Figure 4-31. Panel to Add a Rule: Notification Type

| Add New Rule                  |                                           |              |                |                            |
|-------------------------------|-------------------------------------------|--------------|----------------|----------------------------|
| 1<br>Name                     | 2<br>Scope & Time<br>Frame                | 3<br>Event   | 4<br>Action    | 5<br>Overview &<br>Confirm |
| 1225                          | ent without Action<br>n(s) for this Event |              |                |                            |
| System Aler                   |                                           |              |                |                            |
| Notification<br>Type <b>0</b> | Select Type<br>E-mail                     | :(s) ~       | You must selec | t at least one option.     |
| Recipients                    | No Users                                  | •            | No Contac      | ts •                       |
| Send<br>Notification <b>0</b> | Once                                      | Every Trigge | er 🔘 Once E    | very                       |
| Threshold 🕄                   | 1                                         |              |                |                            |
| Device Task                   | ¢                                         |              |                |                            |
| < Previous                    |                                           |              |                | Next>                      |
|                               |                                           |              |                | × Cancel                   |

c Select the field box in the row for **Recipients**. In the field's dropdown list, select one or more users to receive e-mail (Figure 4-32).

|  | Figure 4-3 | 32. Panel | to Add a l | Rule: | Notification | Recipients | (Users) |
|--|------------|-----------|------------|-------|--------------|------------|---------|
|--|------------|-----------|------------|-------|--------------|------------|---------|

| Add New Rule                   |                                           |       |            |                       | × |
|--------------------------------|-------------------------------------------|-------|------------|-----------------------|---|
|                                | 2                                         |       | (4)        | 5                     |   |
| Name                           | Scope & Time<br>Frame                     | Event | Action     | Overview &<br>Confirm |   |
|                                | ent without Action<br>h(s) for this Event |       |            |                       |   |
| System Aler                    |                                           |       |            |                       |   |
| Notification<br>Type <b>6</b>  | E-mail                                    | *     |            |                       |   |
| Recipients                     | No Users                                  | •     | No Contact | is -                  |   |
| Send<br>Notification <b>()</b> | ENCADMI<br>Dist 4 (use                    |       | Once Ev    | ery                   |   |
| Threshold 🟮                    | 1                                         |       |            |                       |   |
| Device Task                    | c.                                        |       |            |                       |   |
| < Previous                     |                                           |       |            | Next                  | > |
|                                |                                           |       |            | * Cance               |   |

**Note: Users** have access to the enCloud management system. **Contacts** do not have access to enCloud. enCloud can send notification of events to contacts, so that they can be made aware of device conditions.

- **d** In the panel's **Send Notification** field, select one of the following to determine when the rule will send a notification:
  - **Once:** The notification will be sent only on the initial rule trigger. Additional rule triggers will not send a notification.
  - Every Trigger: A new notification will be sent each time the rule is triggered.
  - Once Every: A notification will be created on the first trigger, and the interval timer will begin. After the interval has passed, the next rule trigger will send a new notification, and the interval period will begin again.

 » If you select Once Every, interval options are displayed (Figure 4-33). Select the Info Button (1) for Send Notification to see detailed information.

| 2                                      |                                                                      | -(4)-                                                                     | 5                                                                                |
|----------------------------------------|----------------------------------------------------------------------|---------------------------------------------------------------------------|----------------------------------------------------------------------------------|
| Scope & Time<br>Frame                  | Event                                                                | Action                                                                    | Overview &<br>Confirm                                                            |
| ent without Action                     |                                                                      |                                                                           |                                                                                  |
| n(s) for this Event                    |                                                                      |                                                                           |                                                                                  |
| ert                                    |                                                                      |                                                                           |                                                                                  |
|                                        |                                                                      |                                                                           |                                                                                  |
| 0                                      |                                                                      |                                                                           |                                                                                  |
| n<br>E-mail                            | -                                                                    |                                                                           |                                                                                  |
| -                                      | -                                                                    |                                                                           |                                                                                  |
| -                                      | -<br>i) -                                                            | No Contac                                                                 | ts •                                                                             |
| E-mail<br>Dîst 4 (use                  |                                                                      | Contraction and the second second                                         |                                                                                  |
| E-mail<br>Dîst 4 (use                  | r) •<br>Every Trigge                                                 | Contraction and the second second                                         |                                                                                  |
| E-mail<br>Dist 4 (use                  |                                                                      | er 💽 Once E                                                               |                                                                                  |
| E-mail<br>Dist 4 (use                  | Every Trigge                                                         | er 💽 Once E                                                               |                                                                                  |
| E-mail<br>Dist 4 (use<br>O Once O<br>1 | Every Trigge                                                         | er 💽 Once E                                                               |                                                                                  |
| E-mail<br>Dist 4 (use<br>O Once O<br>1 | Every Trigge                                                         | er 💽 Once E                                                               |                                                                                  |
|                                        | Scope & Time<br>Frame<br>rent without Action<br>on(s) for this Event | Scope & Time Event<br>Frame<br>rent without Action<br>m(s) for this Event | Scope & Time Event Action<br>Frame<br>rent without Action<br>m(s) for this Event |

Figure 4-33. Panel to Add a Rule: Notification Frequency (Screen 1)

e Select the interval unit (for example, **Days**, as shown in Figure 4-34) and the number of those units (for example, **3**, to indicate to send notification once every three days).

| (1)                                                   | 2                     | 3                                        | 4         | 5                     |
|-------------------------------------------------------|-----------------------|------------------------------------------|-----------|-----------------------|
| Name                                                  | Scope & Time<br>Frame | Event                                    | Action    | Overview &<br>Confirm |
|                                                       | nt without Action     |                                          |           |                       |
| <ul> <li>Add Action</li> </ul>                        | (s) for this Event    |                                          |           |                       |
| System Aler                                           | +                     |                                          |           |                       |
| <ul> <li>Notification</li> </ul>                      |                       |                                          |           |                       |
| otification                                           | E-mail                | -                                        |           |                       |
| ype                                                   |                       | _                                        |           |                       |
|                                                       |                       |                                          |           |                       |
| Recipients                                            | Dîst 4 (use           | r) -                                     | No Contac | ts -                  |
| Recipients                                            | Dist 4 (use           | r) -                                     | No Contac | ts •                  |
| Send                                                  |                       | r) •                                     |           |                       |
| Send                                                  |                       | Every Trigge                             |           |                       |
| Recipients<br>Send<br>Notification <b>()</b>          |                       |                                          |           |                       |
| Send                                                  |                       | Every Trigge                             |           |                       |
| Send                                                  |                       | Every Trigge                             |           |                       |
| Send<br>Notification <b>()</b>                        | O Once O              | Days<br>Days<br>Days<br>Hours<br>Minutes |           |                       |
| Send<br>Notification <b>()</b><br>Fhreshold <b>()</b> | O Once O              | Every Trigge<br>Days<br>Days<br>Hours    |           |                       |
| iend<br>Notification <b>()</b>                        | O Once O              | Days<br>Days<br>Days<br>Hours<br>Minutes |           |                       |

Figure 4-34. Panel to Add a Rule: Notification Frequency (Screen 2)

- **f** Set the **Threshold** to indicate the number of consecutive times the rule's condition must be true before the notification is sent.
- 28 Continue to Section 4.2.6, *Sending a Device Task*, on page 29.

#### 4.2.6 Sending a Device Task

A device task is an automated action that can be sent to one or more devices. Each device that receives the task will perform the action.

Only one device action can be sent per rule trigger. A device must be on line and must have compatible firmware to receive device tasks from enCloud.

Warning: Do not uncheck any item you have already configured.

If you have configured a **System Alert** or a **Notification**, leave each such item checked, so that you do not lose its configuration.

For this discussion, **System Alert** and **Notification** have been unchecked in Figure 4-35, to allow the screen to fit onto the printed page in a legible size, and to allow the discussion to focus on **Device Task**.

Again, do not uncheck any item you have already configured.

- 29 To add a device task to the event, do the following:
  - a Select Device Task.
    - » The action's criteria are displayed along the left side of the panel (Figure 4-35):
    - Task
    - Send Device Task
    - Threshold

Note: Select the Info Buttons () for detailed information.

Figure 4-35. Panel to Add a Rule: Device Task

| Add New Rule                                                                          |                                         |             |               | *                          |
|---------------------------------------------------------------------------------------|-----------------------------------------|-------------|---------------|----------------------------|
| 0<br>Name                                                                             | 2<br>Scope & Time<br>Frame              | 3<br>Event  | (4)<br>Action | 5<br>Overview &<br>Confirm |
| 1000 1000-000 00                                                                      | ent without Acti<br>on(s) for this Ever |             |               |                            |
| <ul> <li>System Ale</li> <li>Notificatio</li> <li>Device Tas</li> <li>Task</li> </ul> | n                                       | Backup •    |               |                            |
| Send Device<br>Task                                                                   | • Once                                  | Every Trigg | ger 🔍 Önce    | Every                      |
| Threshold <b>0</b>                                                                    | 1                                       |             |               |                            |
| < Previous                                                                            |                                         |             |               | Next>                      |
|                                                                                       |                                         |             |               | × Cancel                   |

b Select the field for Task.

- » A dropdown list displays the tasks (Figure 4-36, partial listing). Examples of tasks include the following:
- Reboot: Reboots the device.
- **Configuration Backup:** The device creates a configuration backup and stores it in the cloud.
- Set Data Frequency: Sets how often the device reports in.
- Reset Data Configuration: Resets the configuration to default settings.

**Note:** The device tasks listed on this panel are the same tasks available on the device detail screen. Additional tasks might be included in the task list when firmware updates occur.

The device task will be sent to the device or devices that trigger the rule. In order to function, a device task must be supported by the device hardware and firmware.

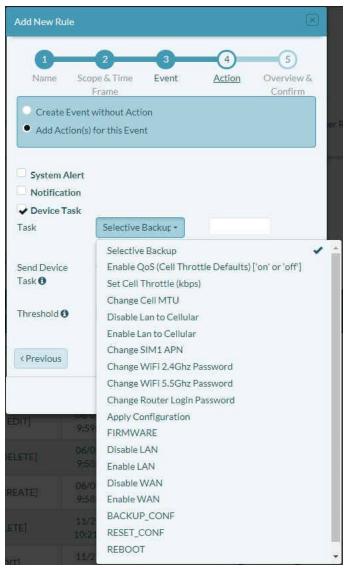

Figure 4-36. Panel to Add a Rule: Device Task Selection

- c In the **Send Device Task** field, select one of the following to determine when the rule will add a task to the queue to send to the device:
  - **Once:** The task will be queued on the initial rule trigger only. Additional rule triggers will not queue additional tasks.
  - Every Trigger: A task will be queued each time the rule is triggered.
  - Once Every: A task will be queued on the first trigger, and the interval will begin. After the interval has passed, the next rule trigger will queue a new task, and the interval will begin again.
  - » If you select **Once Every**, interval options are displayed (Figure 4-37).

| dd New Rule                     |                       |              |              |                       |
|---------------------------------|-----------------------|--------------|--------------|-----------------------|
| 1                               | 2                     | -3-          | 4            | 5                     |
| Name                            | Scope & Time<br>Frame | Event        | Action       | Overview &<br>Confirm |
|                                 | ent without Action    |              |              |                       |
|                                 |                       |              |              |                       |
| System Ale                      |                       |              |              |                       |
| Notification                    | 55                    |              |              |                       |
| ask                             | Reboot                |              | •            |                       |
| end Device                      | O Once                | Every Trigge | er 💽 Once Ev | verv                  |
| ask 🛈                           | 1                     | Days         |              | 6.219 <b>9</b> /1     |
|                                 | -                     | Days         |              |                       |
|                                 |                       |              |              |                       |
| hreshold                        | 1                     |              |              |                       |
| hreshold                        | 1                     |              |              |                       |
| hreshold <b>()</b><br>CPrevious | 1                     |              |              | Next                  |

Figure 4-37. Panel to Add a Rule: Device Task Frequency

d Select the interval unit (for example, **Days**, as shown in Figure 4-37) and the number of those units (for example, **3**, to send the device task once every three days).

e Set the **Threshold** to indicate the number of consecutive times the rule's condition must be true before the device task is sent to the device (Figure 4-38).

Figure 4-38. Panel to Add a Rule: Number of Occurrences to Cause Device Task to be Sent

| Add New Rule                  |                                           |              |              |                       |
|-------------------------------|-------------------------------------------|--------------|--------------|-----------------------|
| 1                             | 2                                         | 3            | 4            | 5                     |
| Name                          | Scope & Time<br>Frame                     | Event        | Action       | Overvlew &<br>Confirm |
|                               | ent without Action<br>n(s) for this Event |              |              |                       |
| System Ale                    | rt                                        |              |              |                       |
| Notification                  | n                                         |              |              |                       |
| ✓ Device Tasl                 | ĸ                                         |              |              |                       |
| Task                          | Reboot                                    |              | *            |                       |
| Send Device<br>Task <b>()</b> | Once C                                    | Every Trigge | er 🔘 Once Ev | very                  |
| Threshold                     | 10                                        |              |              |                       |
| < Previous                    |                                           |              |              | Next>                 |
|                               |                                           |              |              | X Cancel              |

30 Continue to Section 4.2.7, *Reviewing the Rule*, on page 34.

## 4.2.7 Reviewing the Rule

- **31** When you have finished developing the rule, select the button for the rule's **Next** stage.
  - » The rule's review panel is displayed (Figure 4-39).

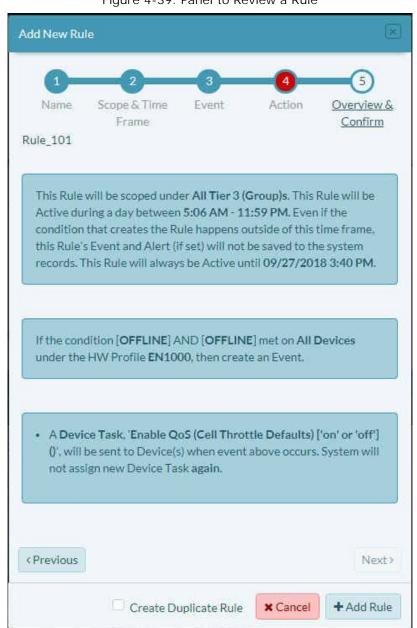

Figure 4-39. Panel to Review a Rule

- **32** Review the rule. Do one of the following:
  - a If you need to revise a setting, select the button for the Previous screen.
  - **b** If the rule is satisfactory, select the button to **Add Rule**.
    - » The rule is added to the tier 2 customer's Table of Rules (Figure 4-40).

| Figure 4-40. | Table of Rules | , after Adding Rule |
|--------------|----------------|---------------------|
| rigaro i ro. |                |                     |

| the Management                                                   |        |                              |                                                                                        |                                                                                             |                                                                                                    |                                                                                                    |               |                                   |                               |                             |                                                      |                                 |                                                       |                   |                                     |
|------------------------------------------------------------------|--------|------------------------------|----------------------------------------------------------------------------------------|---------------------------------------------------------------------------------------------|----------------------------------------------------------------------------------------------------|----------------------------------------------------------------------------------------------------|---------------|-----------------------------------|-------------------------------|-----------------------------|------------------------------------------------------|---------------------------------|-------------------------------------------------------|-------------------|-------------------------------------|
| stem Management 4                                                | ∴ R    | ules                         |                                                                                        |                                                                                             |                                                                                                    |                                                                                                    |               |                                   |                               |                             |                                                      |                                 |                                                       |                   |                                     |
| Tier 3 (Groups)<br>Labels                                        | III Ed | dit Summary                  | Info TFilter All                                                                       | Time •                                                                                      |                                                                                                    |                                                                                                    |               |                                   |                               |                             |                                                      |                                 |                                                       |                   |                                     |
| Devices                                                          |        |                              | A 4                                                                                    | a <b>A</b> a.                                                                               | × <b>A</b>                                                                                                    | ⊖×A                                                                                                    |               | ٠A                                | 4~A                           |                             | <b>▲×</b> A                                          |                                 | e 🖹                                                   | <b>≜</b> ]        |                                     |
| W Profiles                                                       |        | R                            |                                                                                        |                                                                                             | olved Alerts Devi<br>0                                                                                                    | ice Unresolved Ale                                                                                      | rts Tot       | al User Alerts U                  | Jser Resolved                 | Alerts Us                   | er Unresolved<br>O                                   | Alerts Dev                      | rice Events<br>0                                      | User Events       | 5                                   |
| roup Data Plans                                                  |        |                              |                                                                                        |                                                                                             |                                                                                                    |                                                                                                    |               |                                   |                               |                             |                                                      |                                 |                                                       |                   |                                     |
| Management 4                                                     | 0% A/  | ctions for Se                | lected Rules +                                                                         |                                                                                             |                                                                                                    |                                                                                                    |               |                                   |                               |                             |                                                      |                                 |                                                       | +                 | Add New R                           |
|                                                                  | 100    | <ul> <li>records</li> </ul>  | per page                                                                               |                                                                                             |                                                                                                    |                                                                                                    |               |                                   |                               |                             |                                                      |                                 | Search:                                               |                   |                                     |
|                                                                  |        |                              |                                                                                        |                                                                                             |                                                                                                    |                                                                                                    |               |                                   |                               |                             |                                                      |                                 |                                                       |                   |                                     |
| vents                                                            |        |                              |                                                                                        |                                                                                             |                                                                                                    |                                                                                                    |               |                                   |                               |                             |                                                      |                                 |                                                       |                   |                                     |
| vents<br>Jerts                                                   | ₩Ed    | dit Columns                  | T Filter Activity *                                                                    | Status • Tier 3 (( •                                                                        | Global Only                                                                                                    |                                                                                                    |               |                                   |                               |                             |                                                      |                                 |                                                       |                   |                                     |
|                                                                  |        | dit Columns<br>HW<br>Profile | T Filter Activity -<br>Name •                                                          | Status • Tier3((• Condition                                                                 | Global Only<br>Creation<br>Date                                                                                                    | Last Update<br>Date                                                                                     | Has<br>Alert? | Has<br>Notification? <sup>©</sup> | Has<br>Device \$<br>Task?     | ls<br>Enabled? <sup>®</sup> | Time<br>Frame                                        | Expiration<br>Date              | Creation<br>Level                                     | Tier 3<br>(Group) |                                     |
| erts<br>Management<br>ærs                                        |        | HW                           |                                                                                        |                                                                                             | Creation<br>Date                                                                                                    |                                                                                                    |               |                                   | Device ¢                      |                             |                                                      |                                 |                                                       |                   | • Action                            |
| erts Management sers ontacts ort Management                      | •      | HW<br>Profile                | Name ¢                                                                                 | Condition                                                                                   | Creation<br>Date                                                                                                    | Date 09/18/2018                                                                                         | Alert?        | Notification?                     | Device +<br>Task?             | Enabled?                    | Frame<br>5:06 AM -                                   | Date 09/27/2018                 | Level                                                 |                   |                                     |
| erts<br>Management<br>vers<br>ontacts<br>rt Management<br>oports | •      | HW<br>Profile                | Name ¢<br>Rule_101                                                                     | Condition [OFFLINE] AND [OFFLINE]                                                           | Creation<br>Date<br>09/18/2018<br>4:26:03 PM<br>06/19/2018                                                                                                    | Date<br>09/18/2018<br>4:26:03 PM<br>06/19/2018                                                          | Alert?®       | Notification?®                    | Device •<br>Task?             | Enabled?                    | Frame<br>5:06 AM -<br>11:59 PM                       | Date<br>09/27/2018<br>3:40.PM   | Level <sup>o</sup><br>Tier 2<br>(Customer)            |                   | • Action                            |
| lerts<br>Management                                              |        | HW<br>Profile                | Name ¢<br>Rule_101<br>User Login<br>Subscriptions Added to                             | Condition [OFFLINE] AND [OFFLINE] [USER Is LOG_IN] [SUBSCRIPTION_BANK Is                    | Creation<br>Date<br>09/18/2018<br>4:26:03 PM<br>06/19/2018<br>9:34:28 AM<br>06/07/2018                                                                              | Date<br>09/18/2018<br>4:26:03 PM<br>06/19/2018<br>9:34:28 AM<br>06/07/2018                              | Alert?®       | Notification? <sup>®</sup> X X    | Device *<br>Task?             | Enabled?                    | Frame<br>5:06 AM -<br>11:59 PM<br>All Day            | Date *<br>09/27/2018<br>3:40 PM | Level *<br>Tier 2<br>(Customer)<br>Account            |                   | © Actions<br>© Actions<br>© Actions |
| erts<br>Management<br>ers<br>intacts<br>rt Management<br>oports  |        | HW<br>Profile                | Name •<br>Rule_101<br>User Login<br>Subscriptions Added to<br>Bank<br>Deployment Group | Condition<br>[OFFLINE] AND [OFFLINE]<br>[USER is LOG_IN]<br>[SUBSCRIPTION_BANK is<br>ADDED] | Creation<br>Date           09/18/2018           4:26:03 PM           06/19/2018           9:34:28 AM           06/07/2018           9:59:57 AM           06/07/2018 | Date<br>09/18/2018<br>4:26:03 PM<br>06/19/2018<br>9:34:28 AM<br>06/07/2018<br>10:00:56 AM<br>06/07/2018 | Alert?®       | Notification? <sup>®</sup> X X X  | Device *<br>Task? *<br>X<br>X | Enabled? <sup>®</sup>       | Frame<br>5:06 AM -<br>11:59 PM<br>All Day<br>All Day | Date *<br>09/27/2018<br>3:40 PM | Level *<br>Tier 2<br>(Customer)<br>Account<br>Account |                   | © Action                            |

## 4.3 Editing enCloud<sup>™</sup> Rules

In the previous section, we created a new rule to test the amount of data the LAN port receives. But we didn't give it a meaningful name (**rule\_101**). We can change the rule name. We can also edit the rule's actions. (We cannot change the rule's condition test.)

1 At the end of the row for the rule named **rule\_101** in the Table of Rules (Figure 4-41), select the **Actions** button. On that button's dropdown menu, select **Edit**.

| encoron etworks                                           | Tier 2 (Cu | istomer):                   | ustomer Account D 🕞                                                          | Go Back to Tier 1 (VAR)                                                   |                                                                                                    |                                                                                                    |               |                      |                                  |                |                                                                           |                                                                                                    | <b>@</b> (                                       | )istributor U     | ser 1 [Admin]                   |
|-----------------------------------------------------------|------------|-----------------------------|------------------------------------------------------------------------------|---------------------------------------------------------------------------|----------------------------------------------------------------------------------------------------|----------------------------------------------------------------------------------------------------|---------------|----------------------|----------------------------------|----------------|---------------------------------------------------------------------------|----------------------------------------------------------------------------------------------------|--------------------------------------------------|-------------------|---------------------------------|
| ystem Management 🔺                                        |            | ules                        |                                                                              |                                                                           |                                                                                                    |                                                                                                    |               |                      |                                  |                |                                                                           |                                                                                                    |                                                  |                   |                                 |
| Tier 3 (Groups)                                           |            |                             |                                                                              |                                                                           |                                                                                                    |                                                                                                    |               |                      |                                  |                |                                                                           |                                                                                                    |                                                  |                   |                                 |
| Labels                                                    | III Ed     | lit Summary                 | Info TFilter All                                                             | Time +                                                                    |                                                                                                    |                                                                                                    |               |                      |                                  |                |                                                                           |                                                                                                    |                                                  |                   |                                 |
| Devices                                                   | <u> </u>   | 1                           | A 4                                                                          | • <b>A</b> 6                                                              | ∍~A                                                                                                    | ⊖×A                                                                                                    |               | * <b>A</b>           | av A                             |                | 4×A                                                                       |                                                                                                    | aľ                                               |                   |                                 |
| HW Profiles                                               |            |                             | iles Total Alerts To<br>3 0                                                  | otal Device Alerts Device I                                               | Resolved Alerts De                                                                                                    | evice Unresolved Alerts                                                                                                    | s Tot         | al User Alerts<br>O  | User Resolved                    | Alerts U       | ser Unresolve<br>O                                                        | d Alerts Dev                                                                                                    | vice Events                                      | User Events       |                                 |
| Group Data Plans                                          | -          |                             |                                                                              |                                                                           |                                                                                                    |                                                                                                    |               |                      |                                  |                | -                                                                         |                                                                                                    |                                                  |                   |                                 |
| ule Management 🔺                                          | OC A       | ctions for Se               | lected Rules +                                                               |                                                                           |                                                                                                    |                                                                                                    |               |                      |                                  |                |                                                                           |                                                                                                    |                                                  | +                 | Add New Rul                     |
|                                                           | 100        | <ul> <li>records</li> </ul> | per page                                                                     |                                                                           |                                                                                                    |                                                                                                    |               |                      |                                  |                |                                                                           |                                                                                                    | Search                                           | :                 |                                 |
| Events                                                    |            |                             |                                                                              |                                                                           |                                                                                                    |                                                                                                    |               |                      |                                  |                |                                                                           |                                                                                                    |                                                  |                   |                                 |
| Alerts                                                    | ₩Ed        | fit Columns                 | TFilter Activity *                                                           | Status * Tier 3 (C*                                                       | Global Only                                                                                                    |                                                                                                    |               |                      |                                  |                |                                                                           |                                                                                                    |                                                  |                   |                                 |
| Jser Management 🔺                                         | •          | HW .                        |                                                                              |                                                                           |                                                                                                    |                                                                                                    |               |                      | Has                              |                |                                                                           | and the second second sec |                                                  |                   |                                 |
| Users                                                     |            | Profile                     | Name ¢                                                                       | Condition                                                                 | Creation<br>Date                                                                                                    | Last Update     Date                                                                                                    | Has<br>Alert? | Has<br>Notification? | Device #<br>Task?                | Is<br>Enabled? | Time<br>Frame                                                             | Expiration<br>Date                                                                                                    | Creation<br>Level                                | Tier 3<br>(Group) |                                 |
|                                                           |            | Profile<br>EN1000           | Name *                                                                       | Condition                                                                 | Date                                                                                                    |                                                                                                    |               |                      | Device +                         |                |                                                                           |                                                                                                    |                                                  |                   | • Actions                       |
| Contacts                                                  | •          |                             |                                                                              |                                                                           | Date<br>09/18/2018                                                                                                    | Date 09/18/2018                                                                                                    | Alert?        | Notification?        | Device +<br>Task?                | Enabled?       | Frame<br>5:06 AM -                                                        | Date 09/27/2018                                                                                                    | Level Tier 2                                     |                   |                                 |
| Contacts<br>eport Management •<br>Reports                 | •          | EN1000                      | Rule_101                                                                     | [OFFLINE] AND [OFFLIN                                                     | Date           IE)         09/18/2018<br>4:26:03 PM           06/19/2018<br>9:34:28 AM                                                                                                    | Date 09/18/2018<br>4:26:03 PM<br>06/19/2018                                                                                                    | Alert?®       | Notification?        | Device +<br>Task?                | Enabled?       | 5:06 AM -<br>11:59 PM                                                     | Date 09/27/2018<br>3:40 PM                                                                                                    | Level<br>Tier 2<br>(Customer)                    |                   | Actions     Actions     Actions |
| Contacts<br>port Management •<br>Reports                  | _          | EN1000                      | Rule_101<br>User Login<br>Subscriptions Added to                             | [OFFLINE] AND [OFFLIN<br>[USER is LOG_IN]<br>[SUBSCRIPTION_BANK           | Date           IE]         09/18/2018           4:26:03 PM         06/19/2018           9:34:28 AM         1/1           Vis         06/07/2018                                                                                   | Date 09/18/2018<br>4:26:03 PM 06/19/2018<br>9:34:28 AM 06/07/2018                                                                                                    | Alert?®       | Notification?        | Device *<br>Task?                | Enabled?       | 5:06 AM -<br>11:59 PM<br>All Day                                          | Date * 09/27/2018 3:40 PM                                                                                                    | Level  Tier 2 (Customer) Account                 |                   | © Actions                       |
| Users<br>Contacts<br>port Management A<br>Reports<br>Help | _          | EN1000                      | Rule_101<br>User Login<br>Subscriptions Added to<br>Bank<br>Deployment Group | [OFFLINE] AND [OFFLIN<br>[USER is LOG_IN]<br>[SUBSCRIPTION_BANK<br>ADDED] | Date           09/18/2018           4:26:03 PM           06/19/2018           9:34:28 AM           is         06/07/2018           9:59:57 AM           06/07/2018           9:59:19 AM           06/07/2018           9:59:27 AM | Date         O           09/18/2018         4:26:03 PM           4:26:03 PM         06/19/2018           9:34:28 AM         06/07/2018           10:00:56 AM         06/07/2018 | Alert?®       | Notification?        | Device *<br>Task?<br>*<br>*<br>* | Enabled?       | Frame           5:06 AM -<br>11:59 PM           All Day           All Day | Date 09/27/2018<br>3:40 PM                                                                                                    | Level Tier 2<br>(Customer)<br>Account<br>Account |                   | O Actions                       |

Figure 4-41. Table of Rules (Rule for Revision Highlighted)

» The Panel to Edit a Rule is displayed (Figure 4-42).

Figure 4-42. Panel to Edit a Rule

|                     | (2)                               | (3)    | (4)                   |
|---------------------|-----------------------------------|--------|-----------------------|
| <u>Name</u><br>Name | Scope & Time<br>Frame<br>rule_101 | Action | Overview &<br>Confirm |
| Description         |                                   |        |                       |
| < Previous          |                                   |        | Next>                 |

2 Rename the rule to something more descriptive (Figure 4-43).

Figure 4-43. Renamed Rule

| 6           |
|-------------|
| )<br>riew & |
| firm        |
|             |
| Next>       |
|             |

**Note:** You may also type information into the **Description** field, or you may leave that field blank.

- **3** Select the button to edit the rule's **Next** stage.
  - » The rule's next stage is displayed (Figure 4-45).

| Edit Rule       |                                 |             | (3)             |
|-----------------|---------------------------------|-------------|-----------------|
| Name            | 2<br>Scope & Time               | 3<br>Action | 4<br>Overview & |
| Name            | <u>Frame</u><br>Tier 3 (Group)s | Action      | Confirm         |
| Scope 🖲         | All Tier 3 (Group *             |             |                 |
|                 | From                            |             | То              |
| Time Frame      | 12:00 AM                        | 11:         | 59 PM           |
| Expiration<br>O | *                               |             |                 |
| < Previous      |                                 |             | Next>           |
|                 |                                 |             | × Cancel        |

Figure 4-44. Panel to Edit a Rule: Scope and Timeframe

- 4 If needed, change the **Scope** (the devices monitored) and the **Timeframe** to suit your organization's schedule.
- 5 Select the button to edit the rule's **Next** stage.
  - » The rule's next stage is displayed (Figure 4-45).

| dit Rule   |                            |             | (8                         |
|------------|----------------------------|-------------|----------------------------|
| 1<br>Name  | 2<br>Scope & Time<br>Frame | 3<br>Action | 4<br>Overview &<br>Confirm |
|            | nt without Action          |             | Sarad U.U.U.               |
| Add Action | (s) for this Event         |             |                            |
| < Previous |                            |             | Next>                      |
|            |                            |             | * Cancel                   |

Figure 4-45. Panel to Edit a Rule: Action

6 If you need to revise one or more actions, do so. You may also add or disable actions.

- 7 If there are no changes for actions, or if you have completed changes for actions, select the button to edit the rule's **Next** stage.
  - » The rule's next stage is displayed (Figure 4-46).

| 0-             | 2                                                  | 3                                                                                                    | 4                                |
|----------------|----------------------------------------------------|----------------------------------------------------------------------------------------------------|----------------------------------|
| Name           | Scope & Time<br>Frame                              | Action                                                                                                    | <u>Overview &amp;</u><br>Confirm |
| ule            | Tame                                               |                                                                                                    | Commi                            |
| This Rule will | be scoped under All T                              | ier 3 (Groun)s Th                                                                                                    | ils Rule will be                 |
| Active during  | a day between 12:00                                | AM - 11:59 PM. I                                                                                                    | Even If the                      |
| this Rule's Ev | t creates the Rule hap<br>ent and Alert (if set) w | ill not be saved to                                                                                                    | the system                       |
| records. This  | Rule will always be Ac                             | tive until 09/29/3                                                                                                    | 2022 11:57 AM.                   |
|                |                                                    |                                                                                                    |                                  |
| 1511           | (eeeuun) i i                                       |                                                                                                    |                                  |
|                | on [OFFLINE] met on A<br>increate an Event.        | II Devices under                                                                                                    | the HW Profile                   |
|                |                                                    |                                                                                                    |                                  |
|                |                                                    |                                                                                                    |                                  |
|                | ask, 'Selective Backup                             |                                                                                                    |                                  |
|                |                                                    | States of the second states of the second states of | ew Device Task                   |
|                | t above occurs. Systen                             | n will not assign n                                                                                                    |                                  |
| when even      | t above occurs. System                             | n will not assign n                                                                                                    |                                  |
| when even      | t above occurs. Systen                             | n will not assign n                                                                                                    |                                  |
| when even      | t above occurs. Systen                             | n will not assign n                                                                                                    | Next                             |

Figure 4-46. Panel to Review an Edited Rule

- 8 Review the edited rule. Do one of the following:
  - a If you need to revise a setting, select the button for the Previous screen.

**b** If the rule is satisfactory, select the button to **Save Changes**.

» The rule is revised, and the tier 2 customer's Table of Rules is redisplayed (Figure 4-47).

| Page 3 | 39 |
|--------|----|
|--------|----|

|                                                                                                    | Rules                  |                                                                                                    |                                                        |                                                                                                    |                                                                                                    |                               |                            |                                  |                |                                                     |                      |                                                                                                   |                      |                                                                          |
|----------------------------------------------------------------------------------------------------|------------------------|----------------------------------------------------------------------------------------------------|--------------------------------------------------------|----------------------------------------------------------------------------------------------------|----------------------------------------------------------------------------------------------------|-------------------------------|----------------------------|----------------------------------|----------------|-----------------------------------------------------|----------------------|---------------------------------------------------------------------------------------------------|----------------------|--------------------------------------------------------------------------|
| Tier 3 (Groups)                                                                                                    | Edit Summ              | iry Info 🛛 🕇 Filter 🚔                                                                                                    | All Time -                                             |                                                                                                    |                                                                                                    |                               |                            |                                  |                |                                                     |                      |                                                                                                   |                      |                                                                          |
| Labels                                                                                                    | a son somen            | it is a second second sec | COLUMN .                                               |                                                                                                    |                                                                                                    |                               |                            |                                  |                |                                                     |                      |                                                                                                   |                      |                                                                          |
| Devices                                                                                                    |                        | <b>Δ</b>                                                                                                    | ₽ <b>A</b>                                             | a~A                                                                                                    | E × A<br>Device Unresolved Aler                                                                                                    |                               | • <b>A</b>                 | 1~A                              |                | 4×A                                                 | Care and             | -                                                                                                 | 42                   |                                                                          |
| HW Profiles                                                                                                    |                        | Rules Total Alerts<br>16 0                                                                                                    | Total Device Alerts I<br>0                             | Device Resolved Alerts<br>O                                                                                                    | Device Unresolved Aver<br>0                                                                                                    | ts Tota                       | User Alerts                | User Resolved                    | Alerts U       | ser Unresolve<br>O                                  | d Alerts Dev         | lice Events                                                                                       | User Events          | 5                                                                        |
| Group Data Plans                                                                                                    |                        |                                                                                                    |                                                        |                                                                                                    |                                                                                                    |                               |                            |                                  |                |                                                     |                      |                                                                                                   |                      |                                                                          |
| e Management 🔺 🔍                                                                                                    | Actions for            | Selected Rules +                                                                                                    |                                                        |                                                                                                    |                                                                                                    |                               |                            |                                  |                |                                                     |                      |                                                                                                   | +                    | • Add New R                                                              |
| Rules                                                                                                    | 100 • recor            | ds per page                                                                                                    |                                                        |                                                                                                    |                                                                                                    |                               |                            |                                  |                |                                                     |                      | Search                                                                                            | 10                   |                                                                          |
|                                                                                                    |                        |                                                                                                    |                                                        |                                                                                                    |                                                                                                    |                               |                            |                                  |                |                                                     |                      |                                                                                                   |                      |                                                                          |
| Events                                                                                                    |                        |                                                                                                    |                                                        |                                                                                                    |                                                                                                    |                               |                            |                                  |                |                                                     |                      |                                                                                                   |                      |                                                                          |
| Contraction of Contraction of Contra | Edit Colum             | ns <b>T</b> Filter Activity                                                                                                    | - Status - Tier                                        | 3 (( • Global Only                                                                                                    |                                                                                                    |                               |                            |                                  |                |                                                     |                      |                                                                                                   |                      |                                                                          |
| Alerts<br>er Management 🔺                                                                                                    | II Edit Colum          | Nama                                                                                                    | Status      Tier     Condition                         | Creatie                                                                                                    | on Last Update Date                                                                                                    | Has<br>Alert? <sup>0</sup>    | Has *                      | Has<br>Device #<br>Task?         | ls<br>Enabled? | Time<br>Frame                                       | Expiration a<br>Date | Creation<br>Level                                                                                 | Tier 3<br>(Group)    |                                                                          |
| Nerts II<br>Ir Management 🔺                                                                                                    | HW Profile             | • Name                                                                                                    |                                                        | n Creatic<br>Date                                                                                                    | Date 09/18/2018                                                                                                    |                               |                            | Device a                         |                |                                                     |                      |                                                                                                   |                      | • Action                                                                 |
| Merts H<br>r Management A<br>Jeers Contacts Contacts Contacts A                                                                                                    | HW Profile             | • Name                                                                                                    | * Conditio                                             | m Creatic<br>Date<br>000 byte] 09/18/21<br>4:43:19<br>ct 09/18/21                                                                                                    | Date           018         09/18/2018           PM         4:43:19 PM           018         09/18/2016                                                                                                    | Alert?                        | Notification?              | Device 4<br>Task?                | Enabled?       | Frame                                               | Date                 | Level Tier 2<br>(Customer)<br>Tier 2                                                              | (Group) <sup>®</sup> | -                                                                        |
| Nerts III<br>r Management •<br>Isers I<br>contacts III<br>ort Management •<br>Isports III                                                                                                    | HW Profile             | e Name<br>D rule 04<br>rule 03                                                                                                    | * Condition                                            | m Creatic<br>Date<br>00 byte] 09/18/2<br>4/43:19/<br>E] 09/18/2<br>09/18/2<br>09/18/2                                                                                                    | Date           018         09/18/2018           PM         4:43:19 PM           018         09/18/2018           PM         4:37:39 PM           018         09/18/2018                                                                                                    | Alert? <sup>®</sup>           | Notification? <sup>®</sup> | Device 4<br>Task?<br>X           | Enabled?       | Frame<br>All Day                                    | Date                 | Level Tier 2<br>(Customer)                                                                        | (Group) <sup>®</sup> | • Action                                                                 |
| Nerts Hers<br>r Management -<br>Joers<br>contacts r<br>teports                                                                                                    | HW Profik              | Name     Name     rule 04     rule 03     rule                                                                                                    | Condition     [lan.nc,bytes = 5     [OFFLINE           | m Creatik<br>Dute<br>000 byte] 09/18/2<br>E] 09/18/2<br>E] 09/18/2<br>4:33:59<br>E] 09/18/2<br>4:34:53                                                                                    | Date           D18         09/18/2018           PM         4:43:19 PM           D18         09/18/2018           PM         4:37:39 PM           D18         09/18/2018           PM         4:37:39 PM           D18         09/18/2018           PM         4:34:53 PM           D18         09/18/2018           PM         09/18/2018                                                                             | Alert? <sup>®</sup><br>X<br>X | Notification? <sup>*</sup> | Device *<br>Task?<br>X           | Enabled?       | All Day<br>All Day                                  | Date                 | Level Customer)                                                                                   | (Group)*             | © Action                                                                 |
| Allerts                                                                                                    | HW<br>Profile<br>EN100 | Name     Name     rule 04     rule 03     rule                                                                                                    | Condition     Iannchytes - 5     IOFFLINE     IOFFLINE | m Creatik<br>Date<br>000 byte] 09/18/2<br>600 byte] 09/18/2<br>61 09/18/2<br>61 09/18/2<br>61 09/18/2<br>61 09/18/2<br>61 09/18/2<br>61 09/18/2<br>61 09/18/2<br>61 09/18/2<br>61 09/18/2 | Date           D18         09/18/2018           443:19 PM         443:19 PM           018         09/18/2018           443:329 PM         437:39 PM           018         09/18/2018           PM         437:39 PM           018         09/18/2018           PM         436:30 PM           018         09/18/2018           PM         426:30 PM           018         09/18/2018           004         09/18/2018 | Alert? <sup>®</sup> X X X     | Notification?*             | Device =<br>Task?<br>X<br>X<br>X | Enabled?       | Frame<br>All Day<br>All Day<br>All Day<br>5:06 AM - | Date -               | Level Customer)<br>Tier 2<br>(Customer)<br>Tier 2<br>(Customer)<br>Tier 2<br>(Customer)<br>Tier 2 | (Group)*             | Action     Action     Action     Action     Action     Action     Action |

#### Figure 4-47. Table of Rules, after Revising Rule Name

# 4.4 More enCloud<sup>™</sup> Account Information

See the following documents for additional information to set up your enCloud account:

- Account Registration and Log-In
- Developing Accounts
- Tier 3 Groups and Labels
- Devices and Hardware Profiles
- Establishing Users and Contacts
- Subscriptions